# **Django GIS Brasil Documentation** *Release 0.3*

**CodeFi.sh Team (Christian S. Perone, Leandro Nunes, Gabriel Wa** 

August 19, 2015

#### Contents

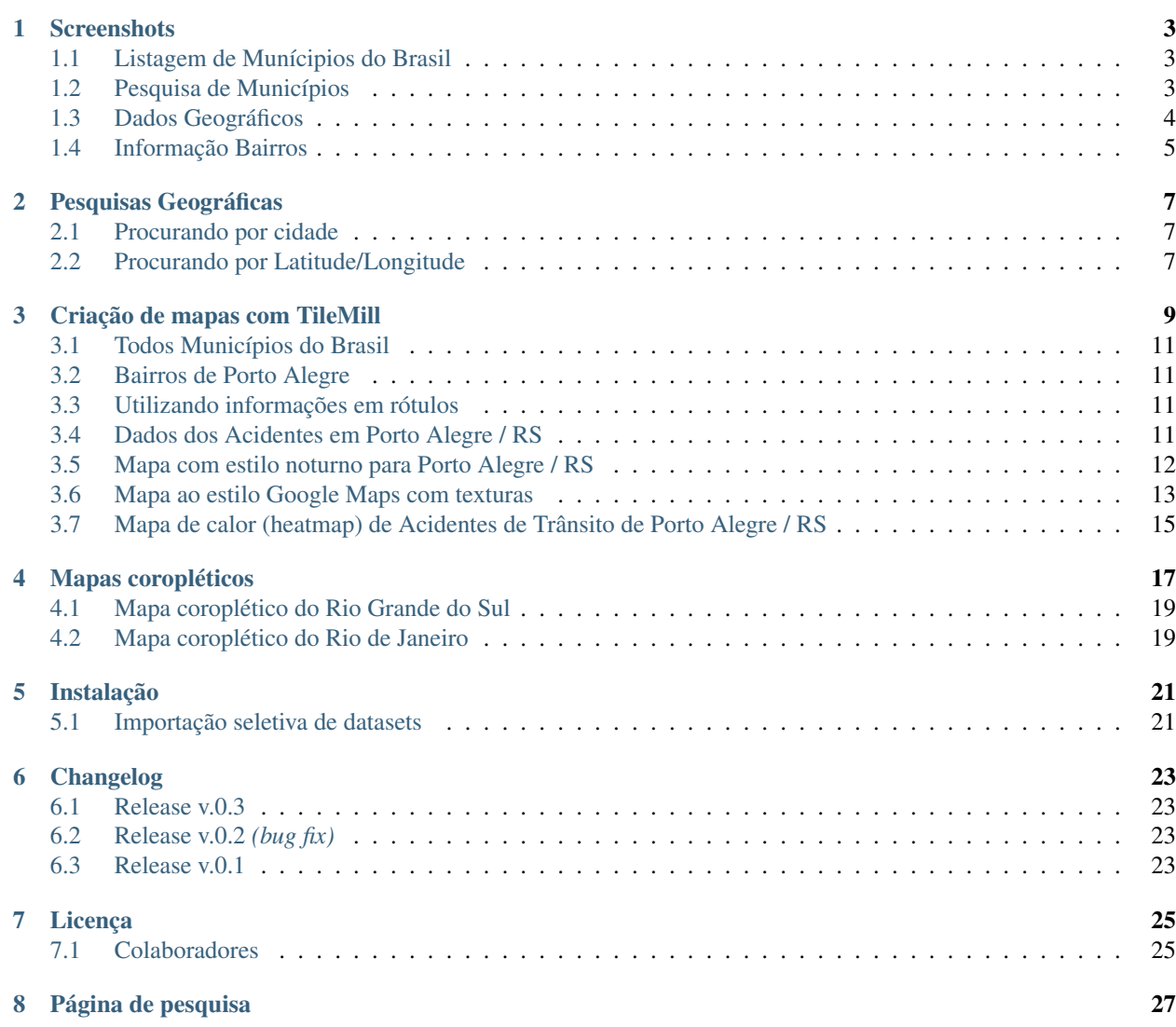

#### Release v0.3. (*[Instalação](#page-24-0)*)

django-gis-brasil é uma iniciativa open-source da CodeFi.sh (*Christian S. Perone, Leandro Nunes e Gabriel Wainer*) para a criação de uma aplicação Django com informações geográficas do território brasileiro. O projeto contém atualmente informações de todos municípios brasileiros fornecidos pelo IBGE bem como polígonos geográficos prontos para serem importados no seu banco geográfico através do [GeoDjango.](https://docs.djangoproject.com/en/dev/ref/contrib/gis/tutorial/)

A aplicação django-gis-brasil realiza a importação de forma automática das informações geográficas para o seu banco geográfico. A aplicação também conta com a parte administrativa já modelada para todos os dados disponíveis (ver *[Screenshots](#page-6-0)*) abaixo.

#### **Screenshots**

### <span id="page-6-1"></span><span id="page-6-0"></span>**1.1 Listagem de Munícipios do Brasil**

Todos modelos de dados incluem administração do Django implementada.

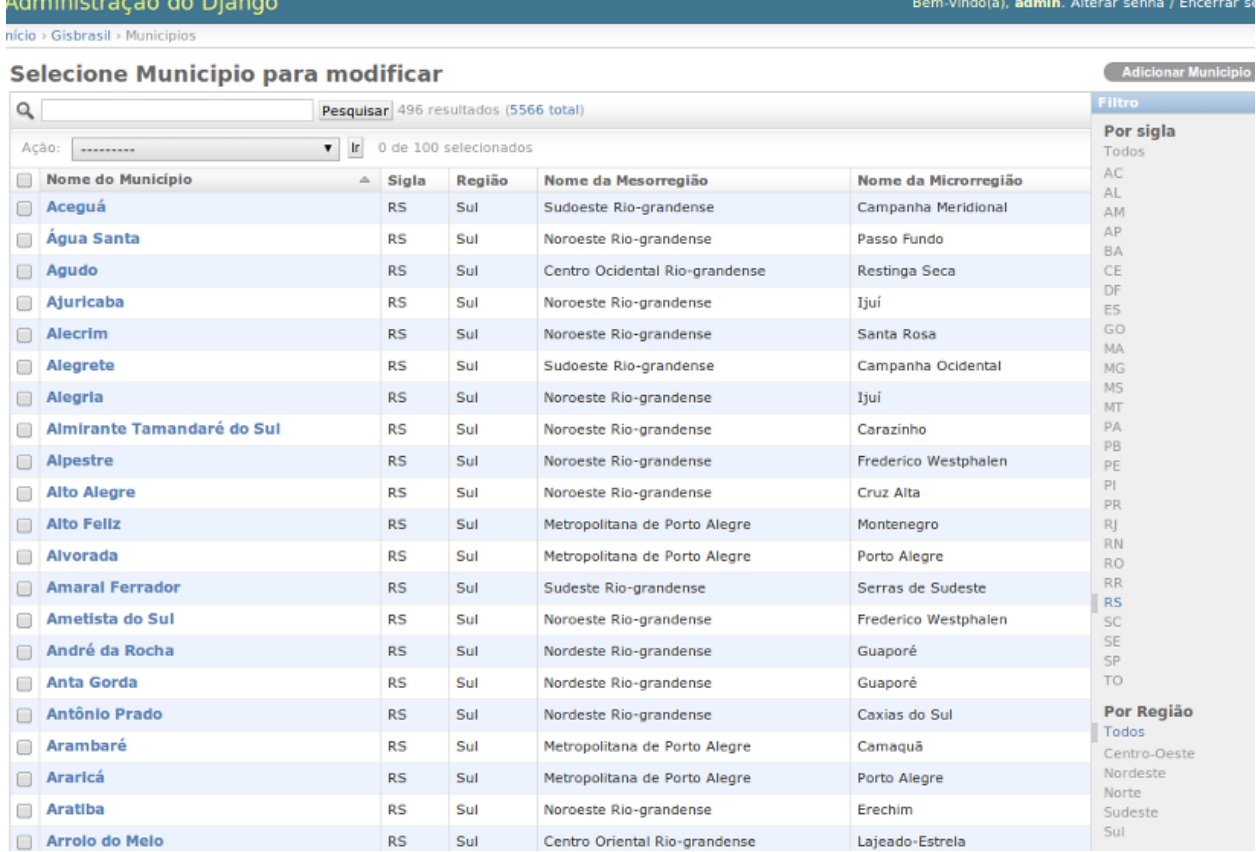

### <span id="page-6-2"></span>**1.2 Pesquisa de Municípios**

Todos modelos de dados incluem pesquisa nos campos.

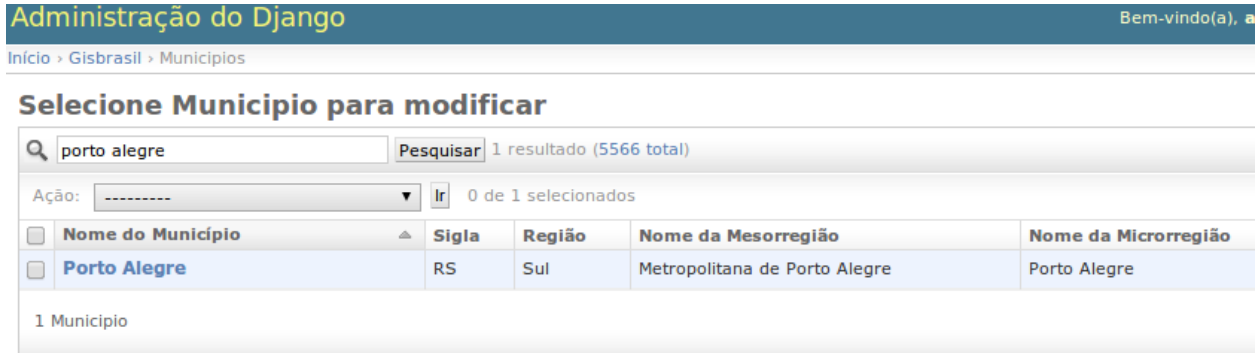

# <span id="page-7-0"></span>**1.3 Dados Geográficos**

Todos modelos de dados incluem polígonos geográficos.

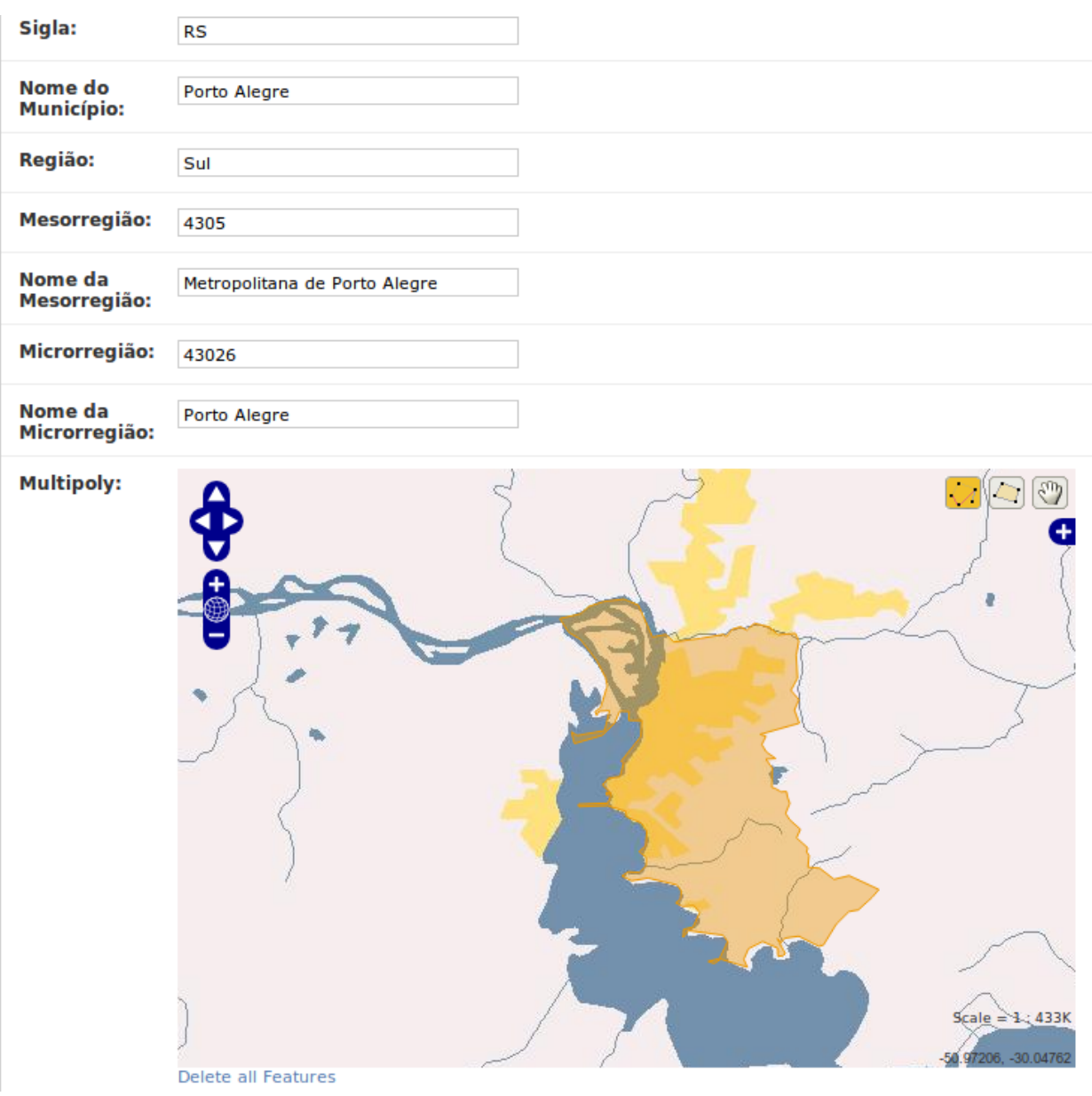

### <span id="page-8-0"></span>**1.4 Informação Bairros**

Informações geográficas (incluindo polígonos geográficos de bairros). *(Por hora, disponível apenas em Porto Alegre/RS)*:

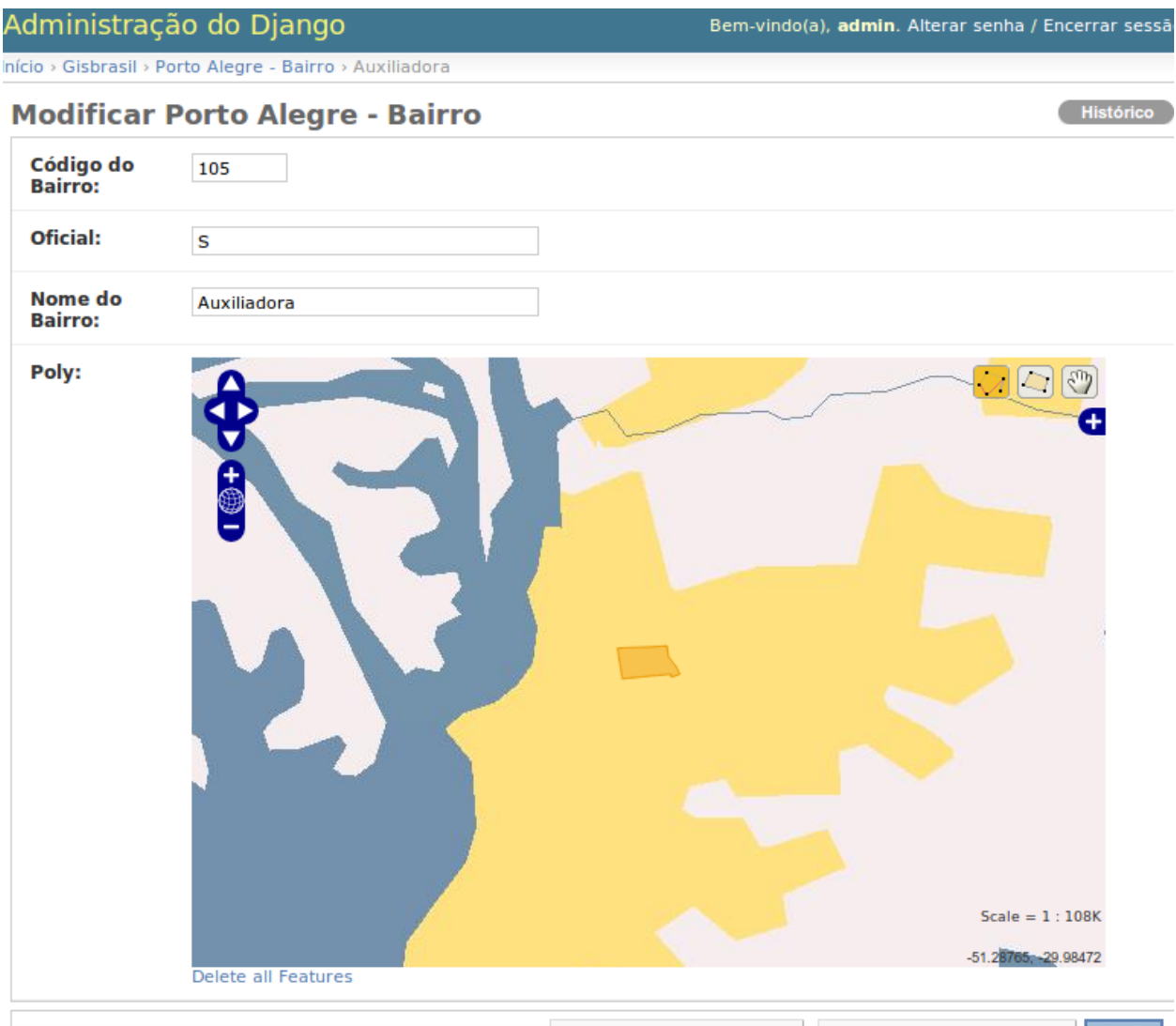

**M** Ananar

Calvar e adicionar outro/a) Calvar e continuar editando Colvor

#### **Pesquisas Geográficas**

<span id="page-10-0"></span>Utilizando o GeoDjango você pode fazer pesquisas geográficas, serializar dados automaticamente para o formato GeoJSON e outras facilidades mostradas nos exemplos abaixo.

#### <span id="page-10-1"></span>**2.1 Procurando por cidade**

Neste exemplo, a cidade de "Porto Alegre" é encontrada e serializamos o polígono geográfico referente ao município em GeoJSON:

```
>>> from gisbrasil.models import *
>>> cidade = Municipio.objects.get(nome_municipio__iexact='Porto Alegre')
>>> cidade.multipoly.json
u'{ "type": "MultiPolygon", "coordinates":
    [ [ [ [ -51.233122078168442, -29.937217337009614 ],
    [-51.220177248016007, -29.96659503107206],(... omitido por brevidade ...)
```
#### <span id="page-10-2"></span>**2.2 Procurando por Latitude/Longitude**

Neste exemplo, temos a coordenada Latitude -51.22 e a Longitude -30.03 e queremos encontrar detalhes da cidade que contém esta coordenada (tudo isto usando apenas uma pesquisa geográfica no banco de dados, sem acesso ao Google Maps ou qualquer outro serviço):

```
>>> from gisbrasil.models import *
>>> from django.contrib.gis.geos import Point
>>> coordenada = Point(-51.22, -30.03)
>>> qs = Municipio.objects.filter(multipoly__contains=coordenada)
>>> qs
[<Municipio: Porto Alegre>]
```
Como podemos notar, a cidade de "Porto Alegre" contém a coordenada especificada.

Para mais informações sobre como usar as pesquisas geográficas, veja a documentação do [GeoDjango.](https://docs.djangoproject.com/en/dev/ref/contrib/gis/tutorial/)

# **Criação de mapas com TileMill**

<span id="page-12-0"></span>Você pode utilizar o [TileMill](http://www.mapbox.com/tilemill/) para conectar no seu banco geográfico e gerar mapas com estilos customizados utilizando os dados do Django GIS Brasil, isto tudo utilizando apenas software open-source. Veja exemplos abaixo.

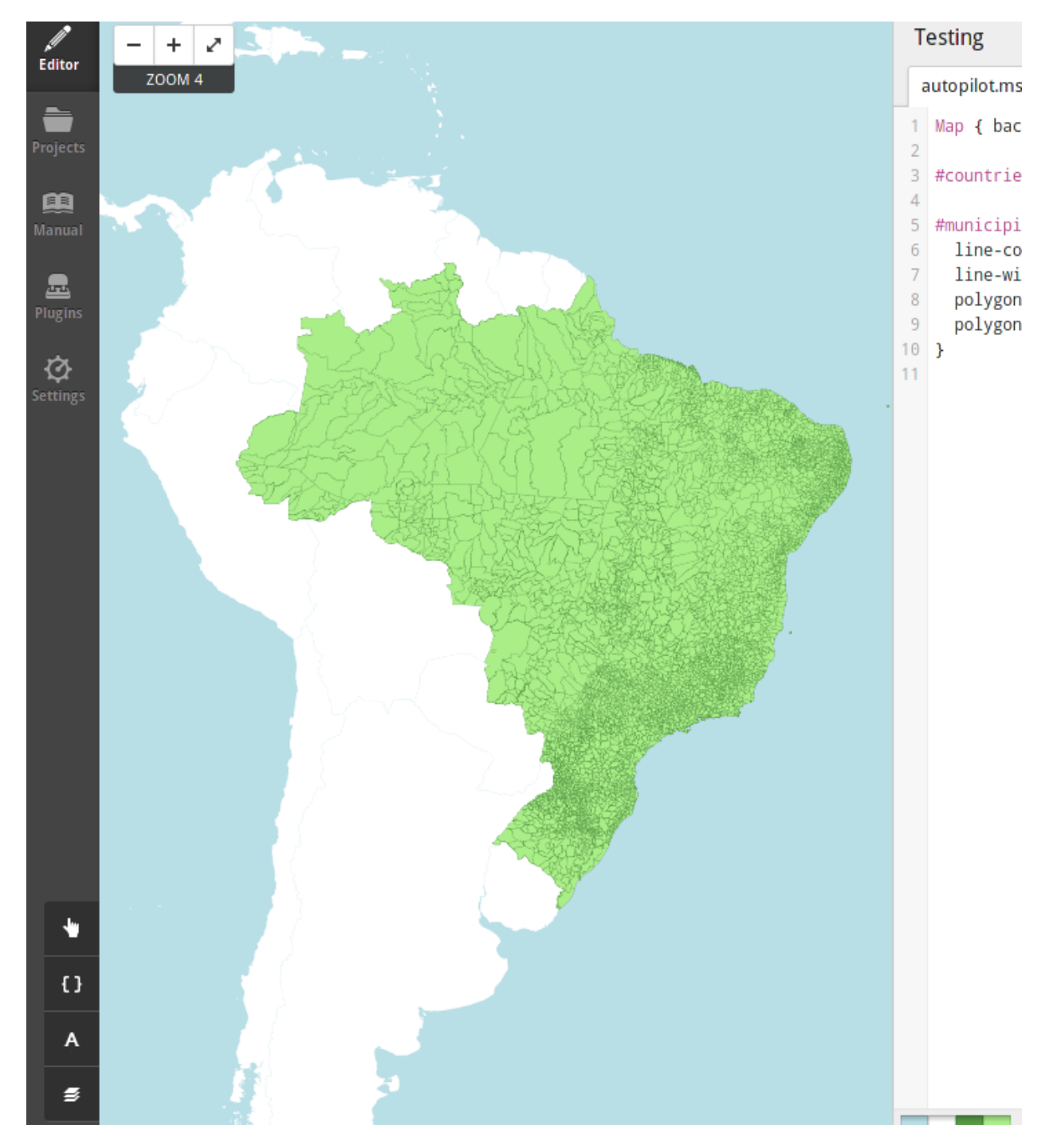

### **3.1 Todos Municípios do Brasil**

# <span id="page-14-0"></span>**3.2 Bairros de Porto Alegre**

<span id="page-14-2"></span><span id="page-14-1"></span>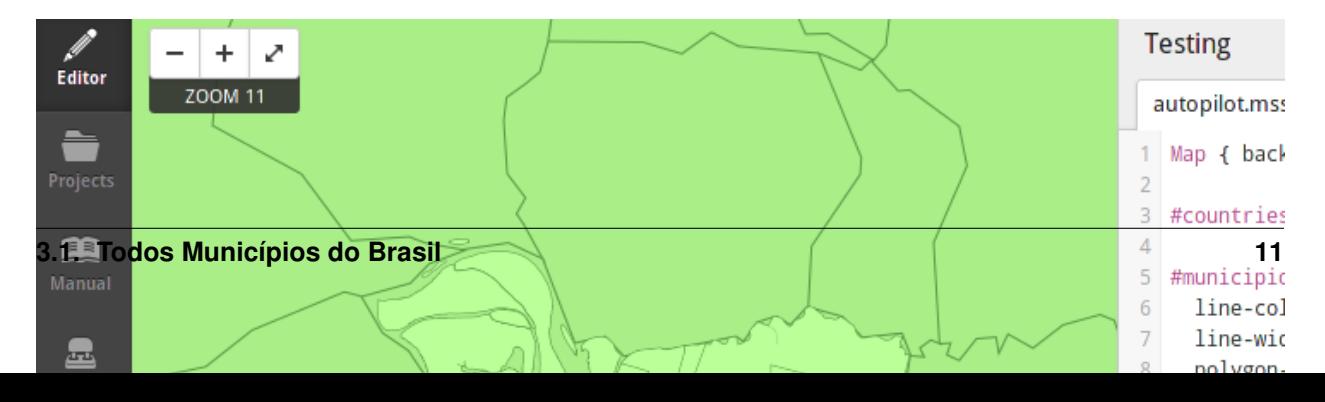

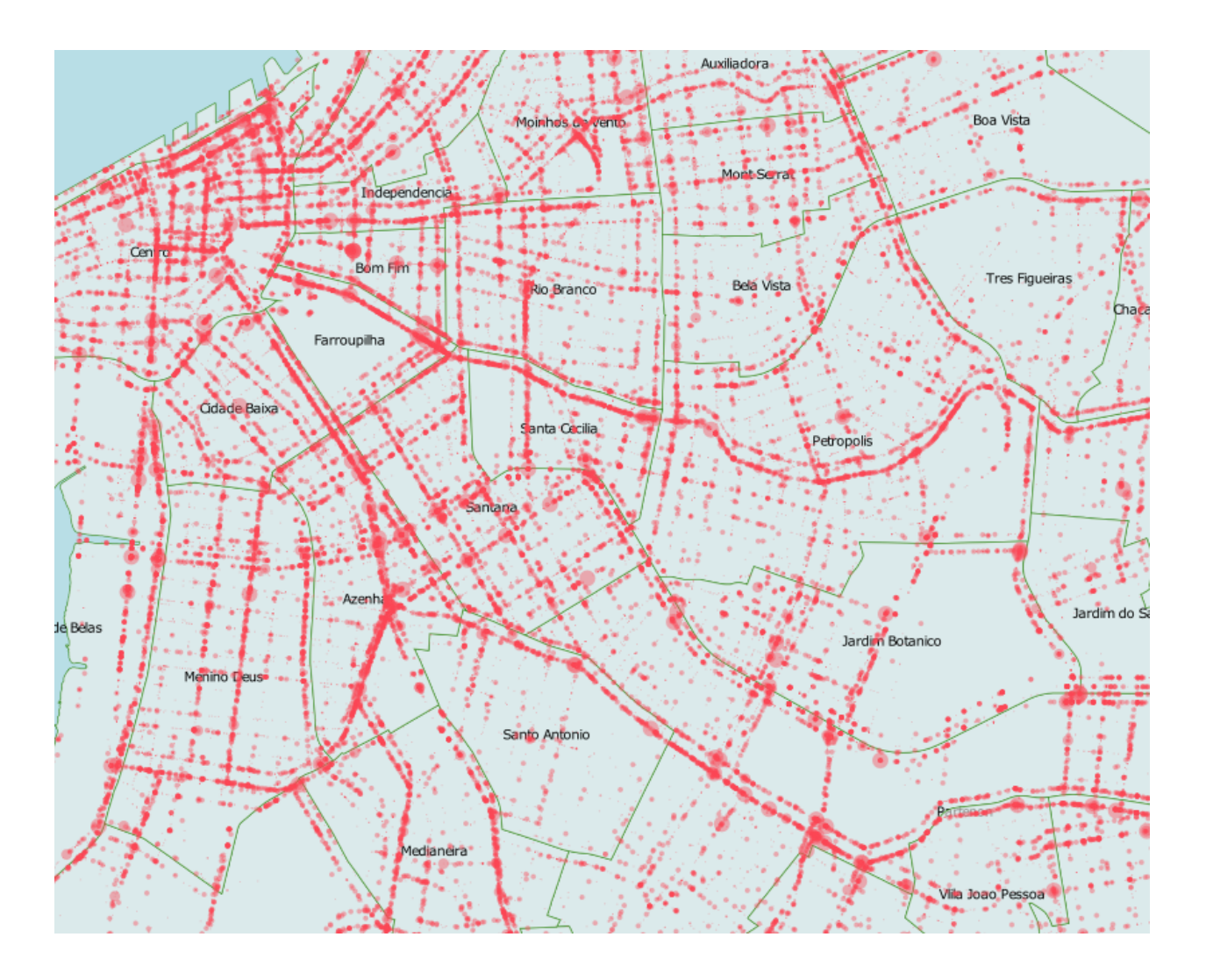

### <span id="page-15-0"></span>**3.5 Mapa com estilo noturno para Porto Alegre / RS**

Este é um mapa noturno da cidade de Porto Alegre / RS, customizado utilizando o TileMill com os dados do Django GIS Brasil utilizando somente softwares open-source.

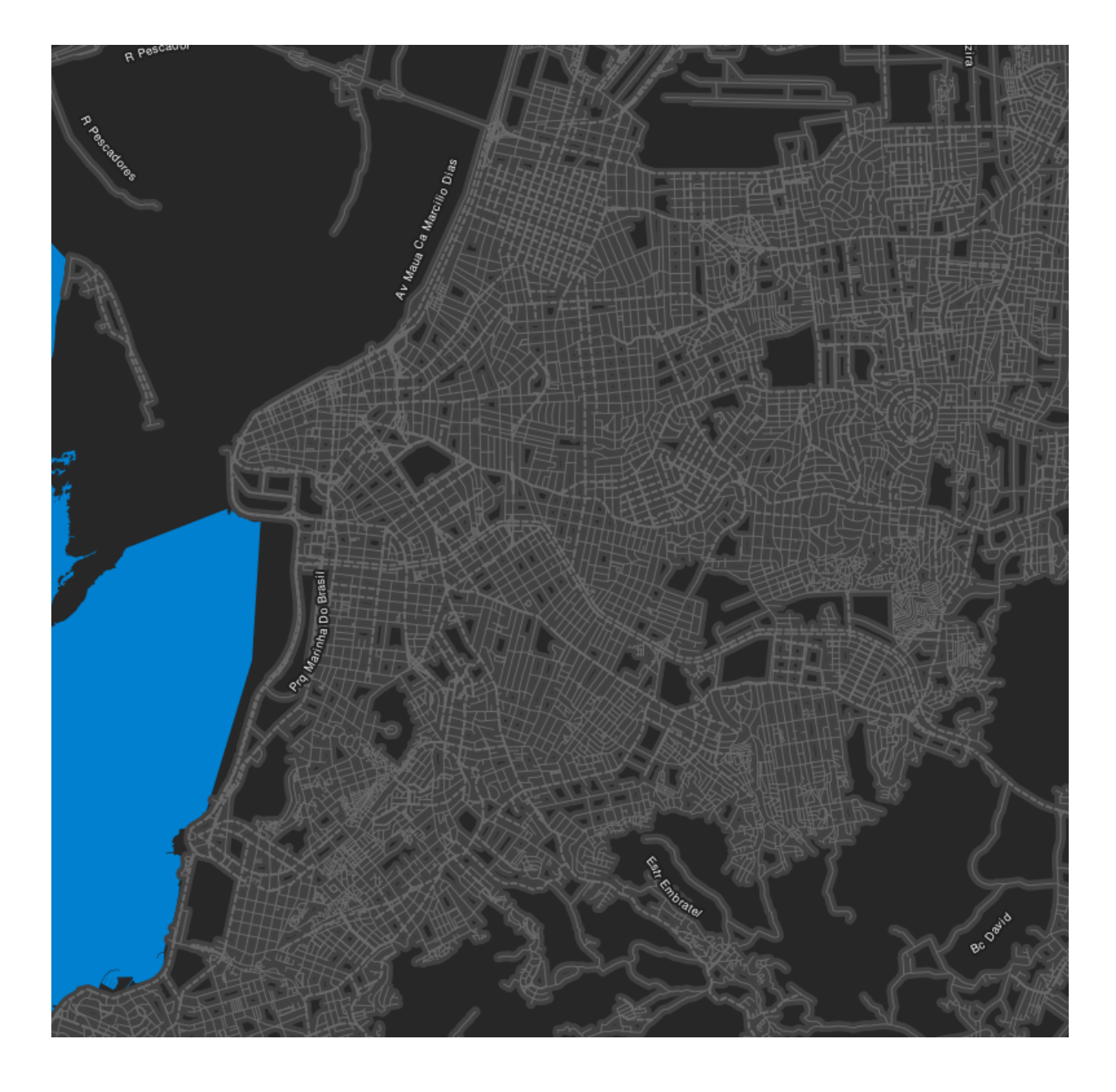

### <span id="page-16-0"></span>**3.6 Mapa ao estilo Google Maps com texturas**

Este é um mapa da cidade de Porto Alegre / RS, customizado para imitar o estilo de cores do Google Maps e mais algumas texturas extras, utilziando softwares open-source.

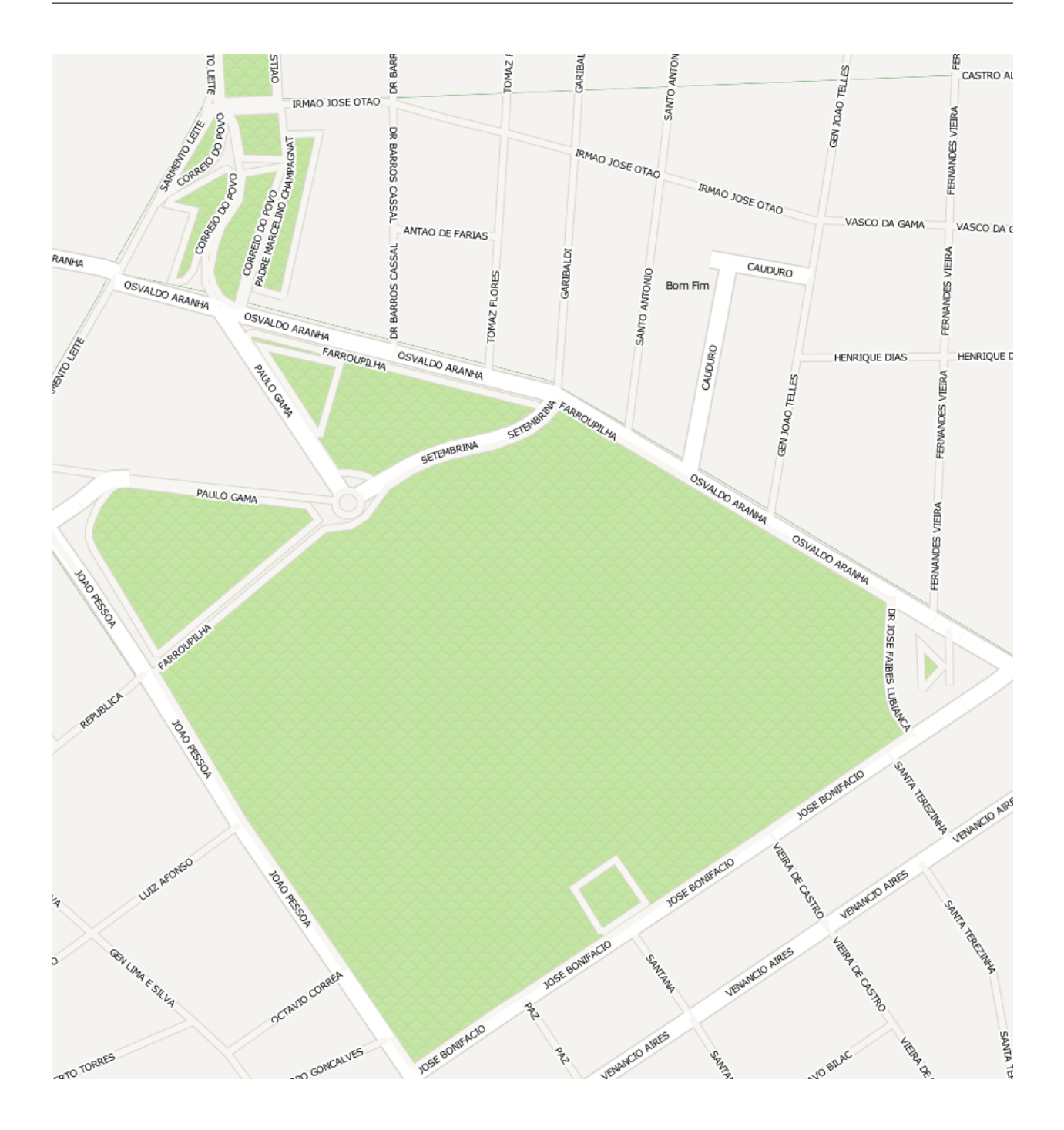

- **FREDO SCHUET**
- <span id="page-18-0"></span>**3.7 Mapa de calor (heatmap) de Acidentes de Trânsito de Porto Alegre / RS**

### **Mapas coropléticos**

<span id="page-20-0"></span>Você também pode utilizar o GeoJSON gerado utilizando os dados do Django GIS Brasil para criar mapas coropléticos interativos utilizando o [Leaflet](http://leafletjs.com/) como nos exemplos abaixo.

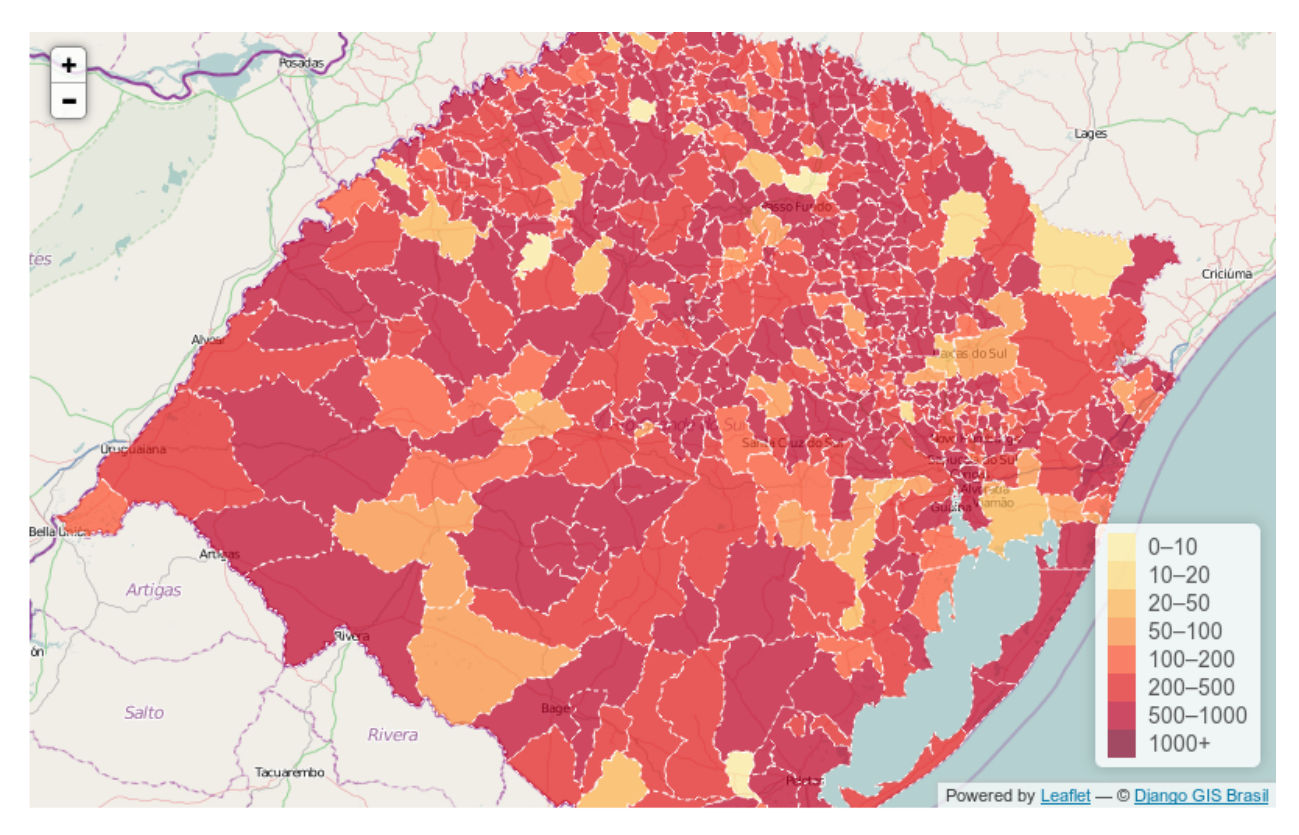

### **4.1 Mapa coroplético do Rio Grande do Sul**

### <span id="page-22-0"></span>**4.2 Mapa coroplético do Rio de Janeiro**

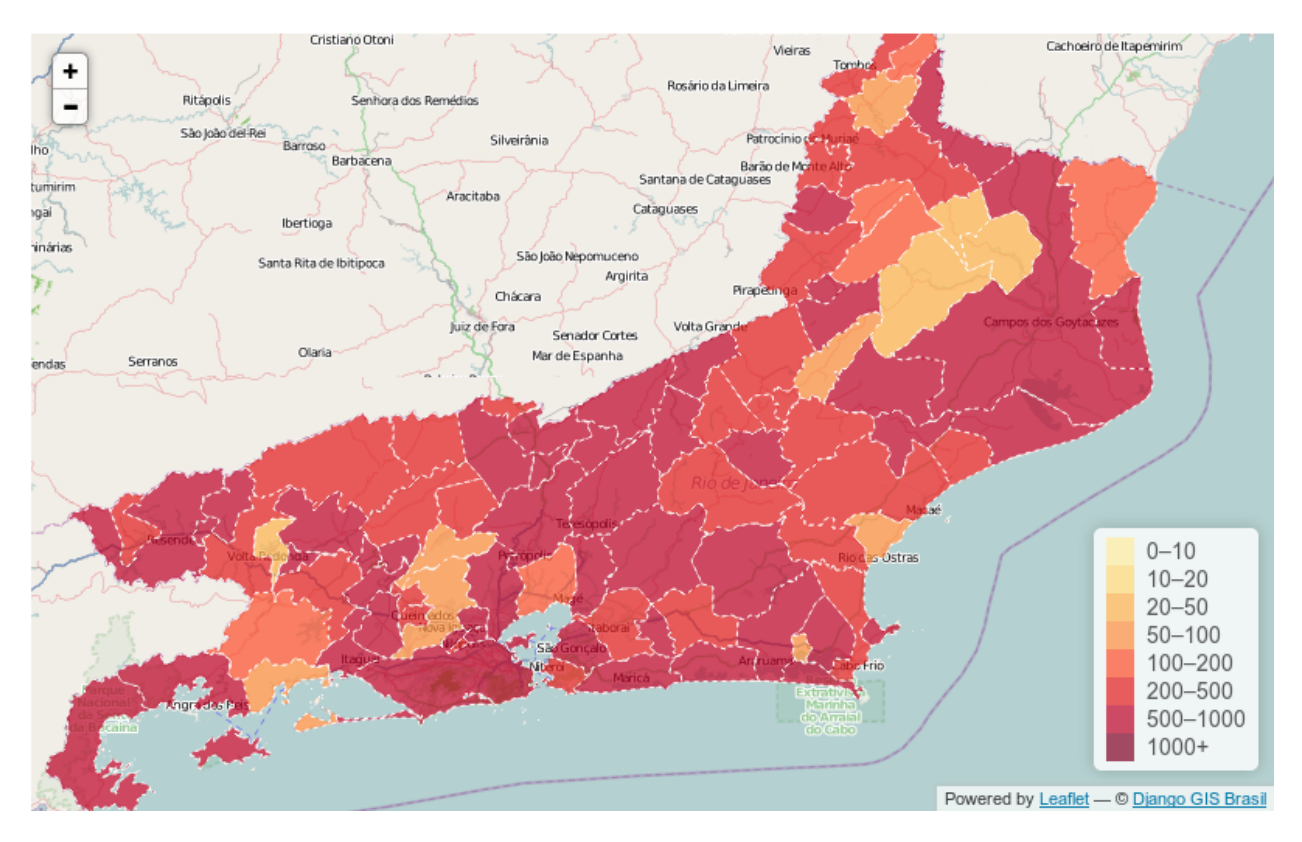

#### **Instalação**

<span id="page-24-0"></span>Siga as instruções abaixo para instalar esta aplicação no seu projeto Django.

1. Instale o django-gis-brasil através do *pip* ou *easy\_install*:

```
pip install django-gis-brasil
```
2. Adicione a aplicação "gisbrasil" na propriedade *INSTALLED\_APPS* do seu projeto Django:

```
INSTALLED_APPS = (
    ...
    'gisbrasil',
)
```
3. Execute:

python manage.py syncdb

para criar os modelos no seu banco de dados.

4. Execute:

python manage.py gisloader

Note que ao executar o *gisloader* sem parâmetros o Django GIS Brasil irá importar todos datasets, isto pode levar algum tempo e irá utilizar a sua rede para fazer o download dos datasets quando necessário. Para fazer a importação seletiva, ou seja, importar apenas dados específicos utilize a importação seletiva como mostrado abaixo no próximo tópico.

Note: É natural que a importação dos conjuntos de dados demore devido a quantidade de registros que são inseridos no Banco de Dados do Django.

#### <span id="page-24-1"></span>**5.1 Importação seletiva de datasets**

Para importar apenas alguns conjuntos de dados, passe por parâmetro para o gisloader o nome do *dataset* que você deseja importar. Para listar os *datasets* disponíveis, execute o *help* do *gisloader* como no exemplo abaixo:

```
python manage.py gisloader --help
Usage: manage.py gisloader [options]
Load the GIS data from the datasets into the database.
```

```
Options:
 -v VERBOSITY, --verbosity=VERBOSITY
                       Verbosity level; 0=minimal output, 1=normal output,
                       2=verbose output, 3=very verbose output
  --settings=SETTINGS The Python path to a settings module, e.g.
                       "myproject.settings.main". If this isn't provided, the
                       DJANGO_SETTINGS_MODULE environment variable will be
                       used.
  --pythonpath=PYTHONPATH
                       A directory to add to the Python path, e.g.
                       "/home/djangoprojects/myproject".
  --traceback Raise on exception
  --municipios-brasil Dados de Municípios do Brasil
 --bairros-portoalegre
                       Dados de Bairros de Porto Alegre / RS
 --acid-transito-portoalegre
                       Dados de Acidentes de Trânsito de Porto Alegre / RS
 --bikepoa-portoalegre
                       Dados de Estações BikePoa de Porto Alegre / RS
  --taxi-portoalegre Dados de Pontos de Táxi de Porto Alegre / RS
 --onibus-portoalegre Dados de Paradas de Ônibus de Porto Alegre / RS
 --eixos-portoalegre Dados de Eixos (ruas, avenidas, etc) de Porto Alegre /
                       RS
 --version show program's version number and exit
 -h, --help show this help message and exit
```
Para importar por exemplo apenas o conjunto de dados de Paradas de Ônibus em Porto Alegre/RS, basta utilizar o respectivo parâmetro para realizar a importação como no exemplo abaixo:

python manage.py gisloader --onibus-portoalegre

#### **Changelog**

#### <span id="page-26-1"></span><span id="page-26-0"></span>**6.1 Release v.0.3**

- Corrigidos problemas com encoding de shapefiles;
- *Refactoring* do sistema de importação de datasets;
- Implementação da importação seletiva (agora o usuário pode escolher quais datasets quer importar);
- Melhorias na documentação;
- Integração dos mapas de eixos (ruas, avenidas, etc) de Porto Alegre / RS;
- Integração do dataset de Acidentes de Trânsito em Porto Alegre/RS dos anos de 2000 até 2012, disponibilizado pela prefeitura no projeto [DataPoa](http://www.datapoa.com.br/) ;
- Integração do dataset de Estacões do BikePoa de Porto ALegre/RS, disponibilizado pela prefeitura do município no projeto [DataPoa](http://www.datapoa.com.br/) ;
- Integração do dataset de Pontos de Táxi de Porto Alegre/RS, disponibilizado pela prefeitura do município no projeto [DataPoa](http://www.datapoa.com.br/) ;
- Integração do dataset de Paradas de Ônibus de Porto Alegre/RS, disponibilizado pela prefeitura do município no projeto [DataPoa](http://www.datapoa.com.br/) ;

#### <span id="page-26-2"></span>**6.2 Release v.0.2** *(bug fix)*

- Corrigidos alguns typos na documentação;
- Corrigido empacotamento da aplicação;

#### <span id="page-26-3"></span>**6.3 Release v.0.1**

• Lançamento do projeto open-source;

# **Licença**

#### <span id="page-28-0"></span>Mais informações:

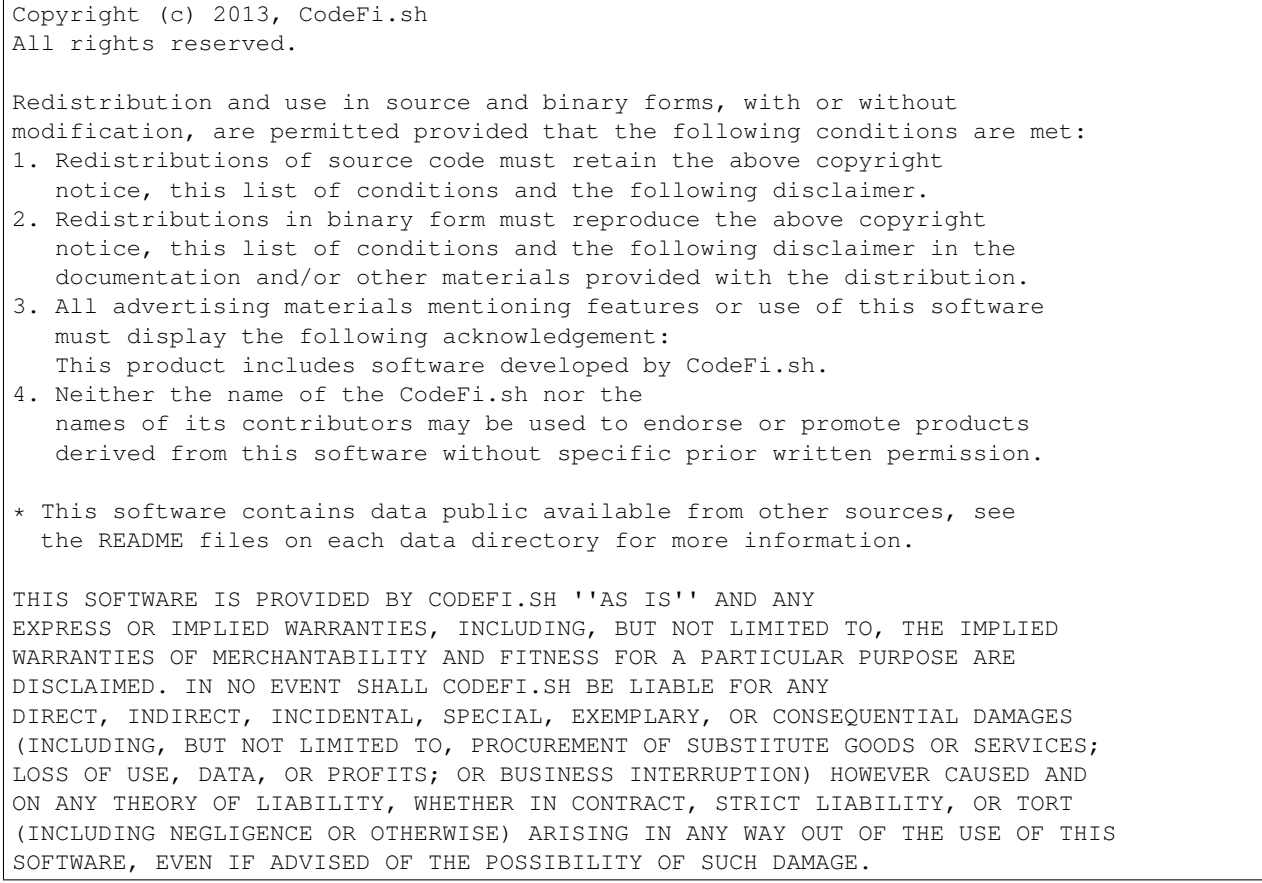

### <span id="page-28-1"></span>**7.1 Colaboradores**

Christian S. Perone (CodeFi.sh) [\[twitter\]](http://www.twitter.com/tarantulae) [\[blog\]](http://pyevolve.sourceforge.net/wordpress) [\[github\].](https://github.com/perone)

Gabriel Wainer (CodeFi.sh) [\[twitter\]](http://www.twitter.com/gabrielcwww) [\[github\].](https://github.com/gwainer)

Leandro Nunes (CodeFi.sh) [\[twitter\]](http://www.twitter.com/nunesleandro) [\[blog\]](http://leandron.wordpress.com/) [\[github\].](https://github.com/leandron)

**CHAPTER 8**

**Página de pesquisa**

<span id="page-30-0"></span>• search